# MANUAL PENGGUNA MODUL MAJIKAN

PROFILING KEMAHIRAN PEKERJA MALAYSIA

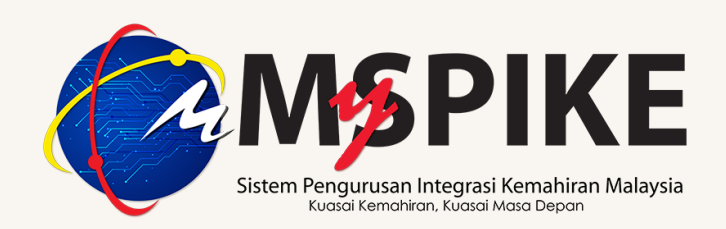

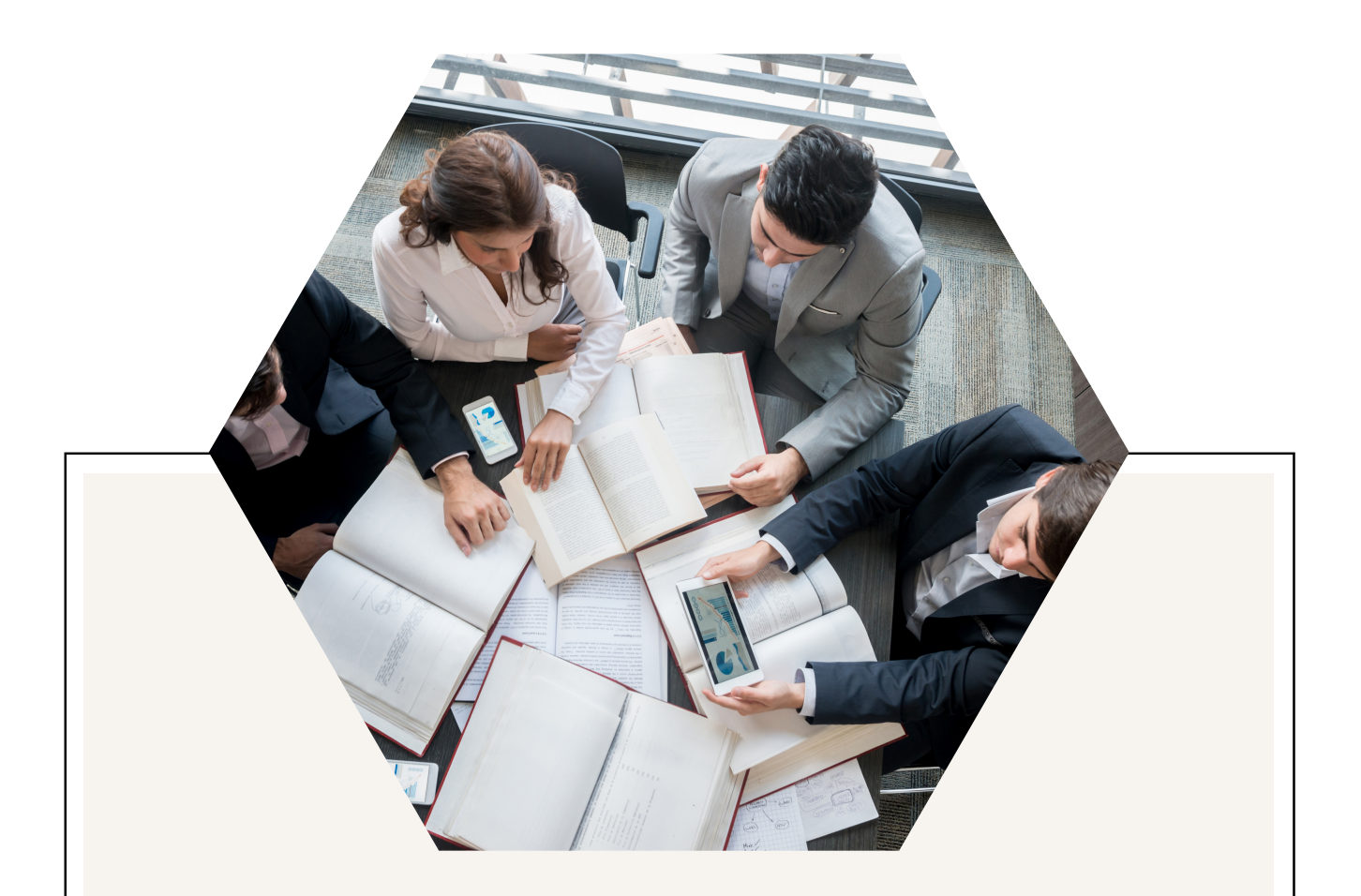

## pROFILING KEMAHIRAN PEKERJA MALAYSIA

Profiling Kemahiran Pekerja Malaysia adalah satu sistem atas talian yang dibangunkan dengan kepakaran dalaman (inhouse) untuk mengumpul, menganalisa potensi dan kompetensi pekerja Malaysia dalam Technical and Vocational Education and Training (TVET) serta mengenalpasti latihan yang sesuai yang diperlukan oleh pekerja. Ianya boleh dicapai secara dalam talian melalui capaian Sistem Pengurusan Integrasi Kemahiran Malaysia (MySPIKE) <https://www.myspike.my/>

Pelaksanaan sistem ini menjadi platform rujukan bagi menyelaras data profil kemahiran pekerja negara yang merangkumi tahap persijilan, pengalaman pekerjaan, *strength* & *weakness* (personal), dan peluang dalam meningkatkan kemahiran serta laluan kerjaya.

Manual pengguna bagi modul majikan ini mengandungi 5 langkah:

Langkah 1: Klik di dalam Modul Pengguna Langkah 2: Isi maklumat Agensi/Syarikat/Pertubuhan Langkah 3: Isi maklumat mengikut *Malaysia Standard Industrial Classification* (MSIC) - Sektor Langkah 4: Isi maklumat mengikut *Malaysia Standard Industrial Classification (MSIC)* - Bahagian/*Division* Langkah 5: Hantar Maklumat permohonan

MANUAL pENGGUNA versi 1.0 (OKT/2022)

# $\begin{aligned} LANGKAH1: \text{Pengguna} &\longrightarrow \text{Profiling Majikan / Syarikat / Agensi} \end{aligned}$

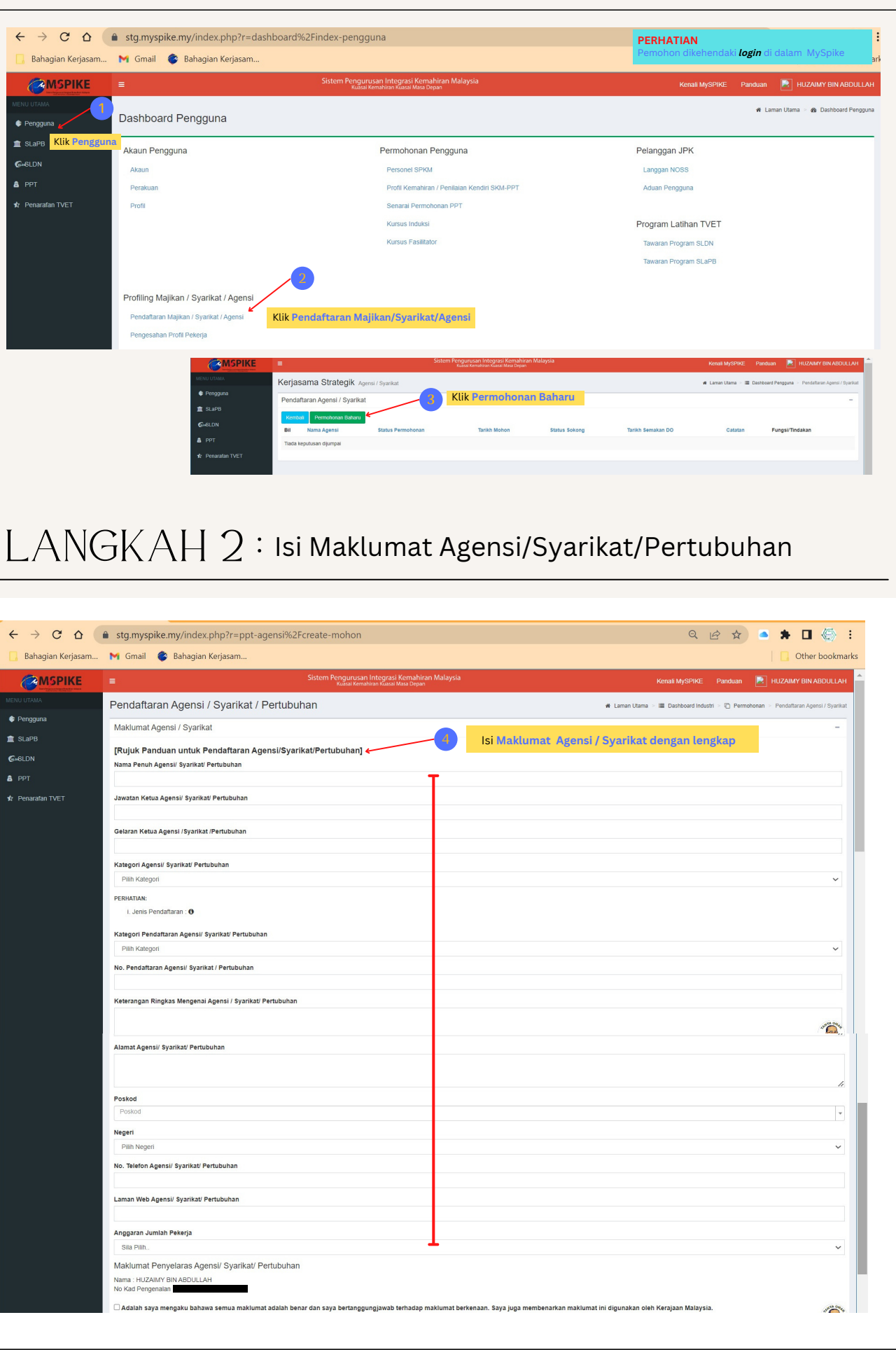

# $\mathsf{L}\mathsf{A}\mathsf{N}\mathsf{G}\mathsf{K}\mathsf{A}\mathsf{H}$   $2$  : Isi Maklumat Agensi/Syarikat/Pertubuhan

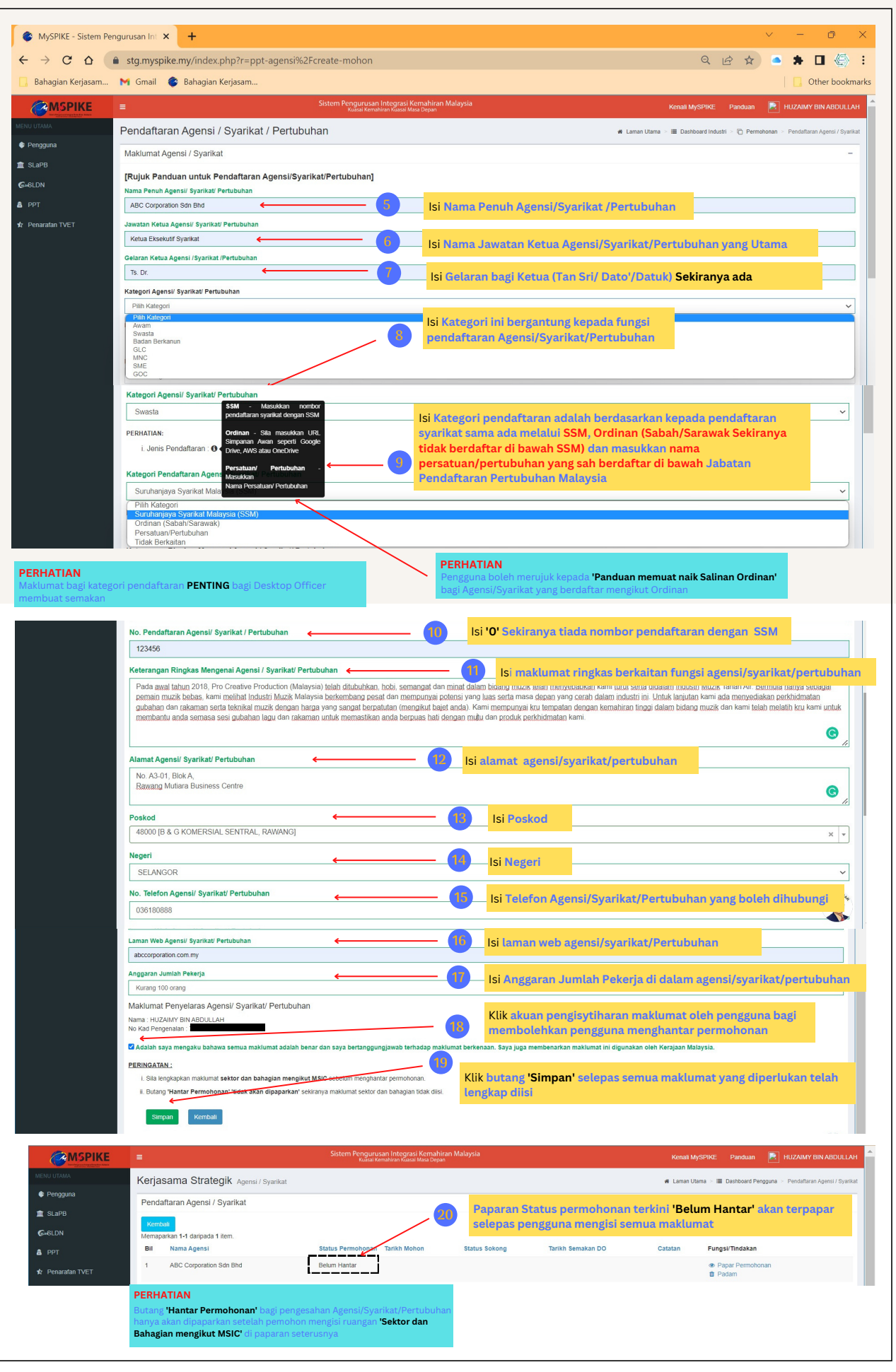

#### langkah 3 : Isi Maklumat mengikut *Malaysia Standard Industrial Classification* (MSIC)- Sektor

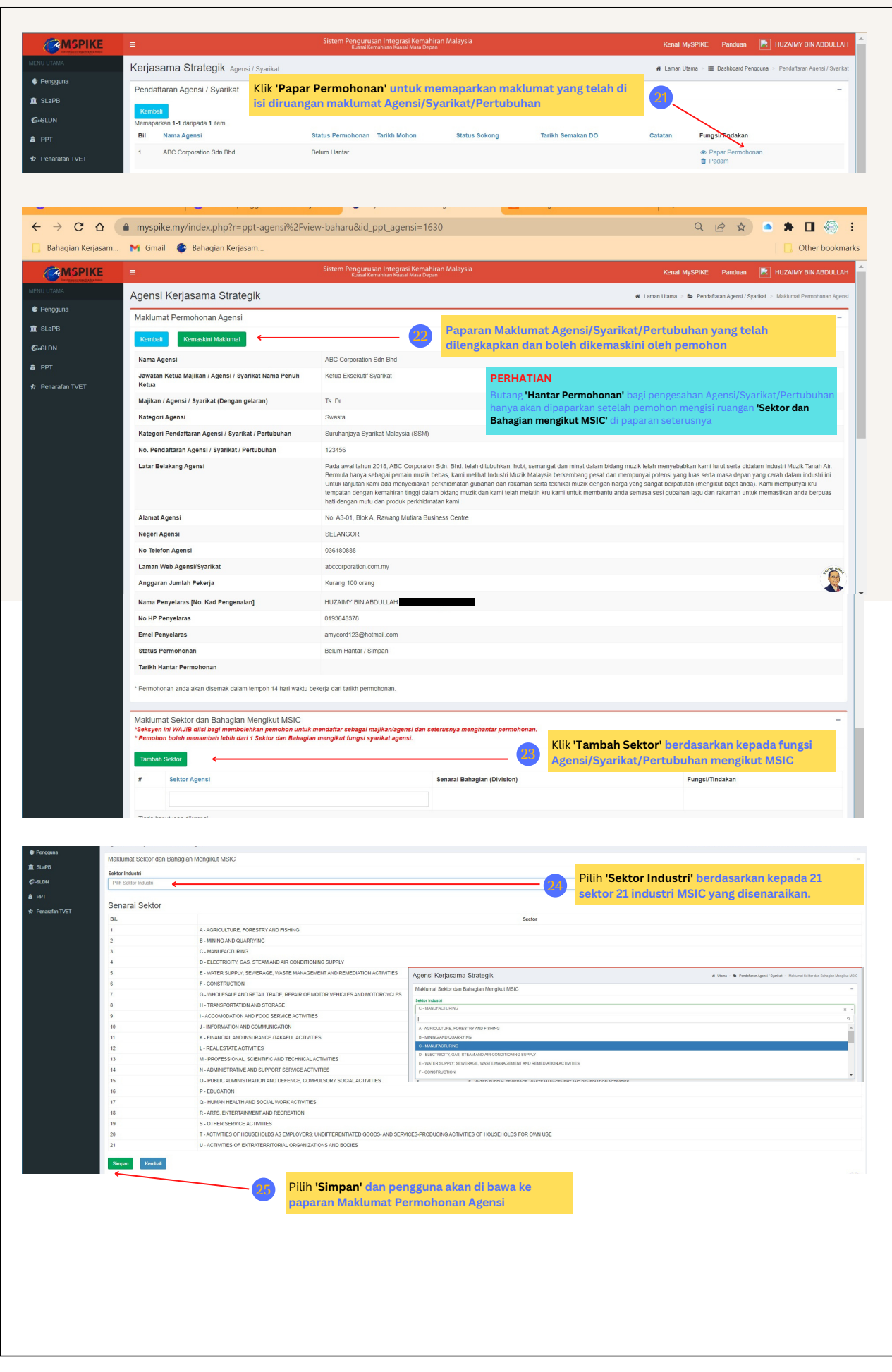

#### langkah 3 : Isi Maklumat mengikut *Malaysia Standard Industrial Classification* (MSIC) - Sektor

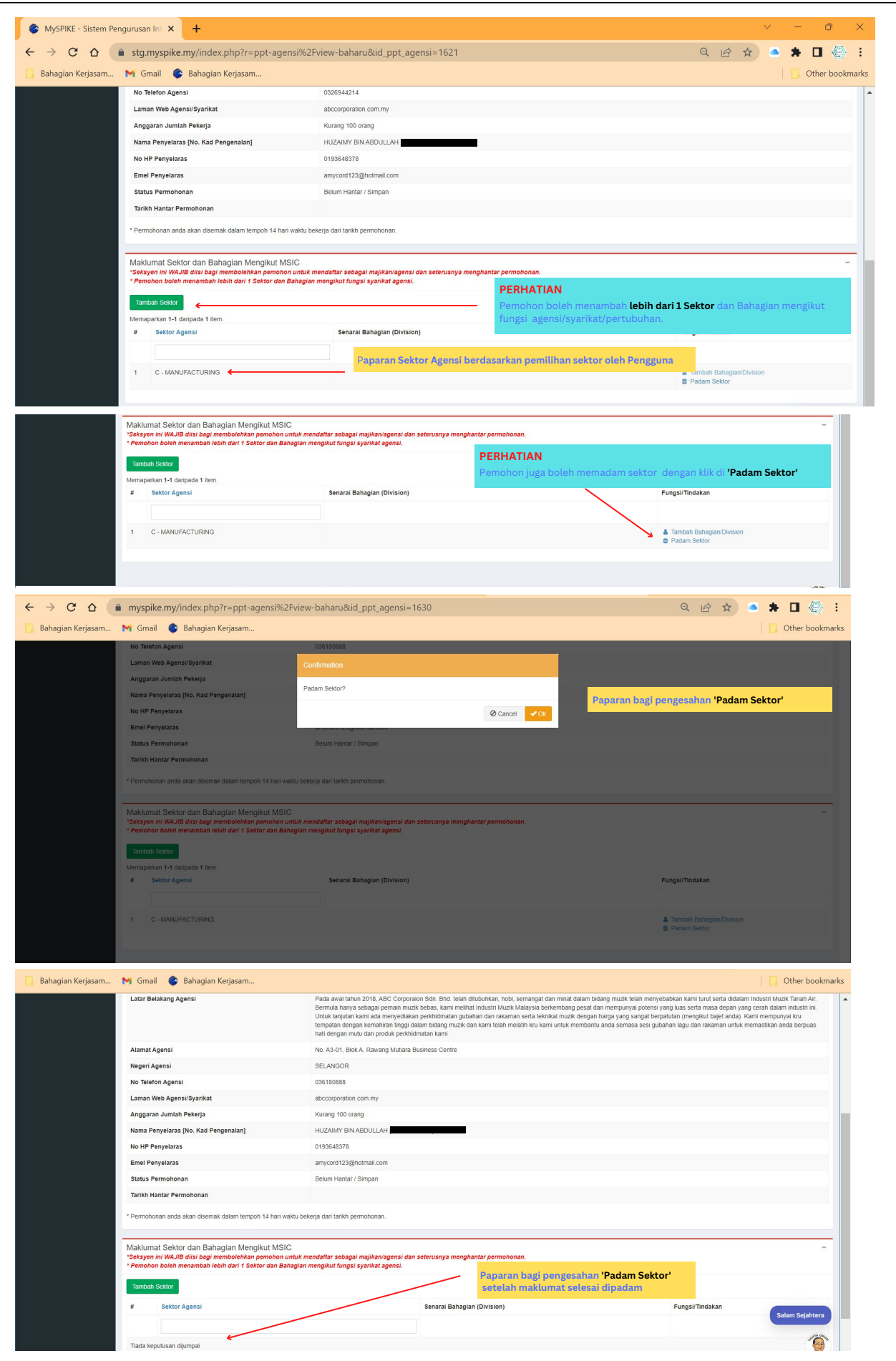

### LANGKAH 4: *Industrial Classification* (MSIC) - Bahagian/*Division* Isi Maklumat mengikut *Malaysia Standard*

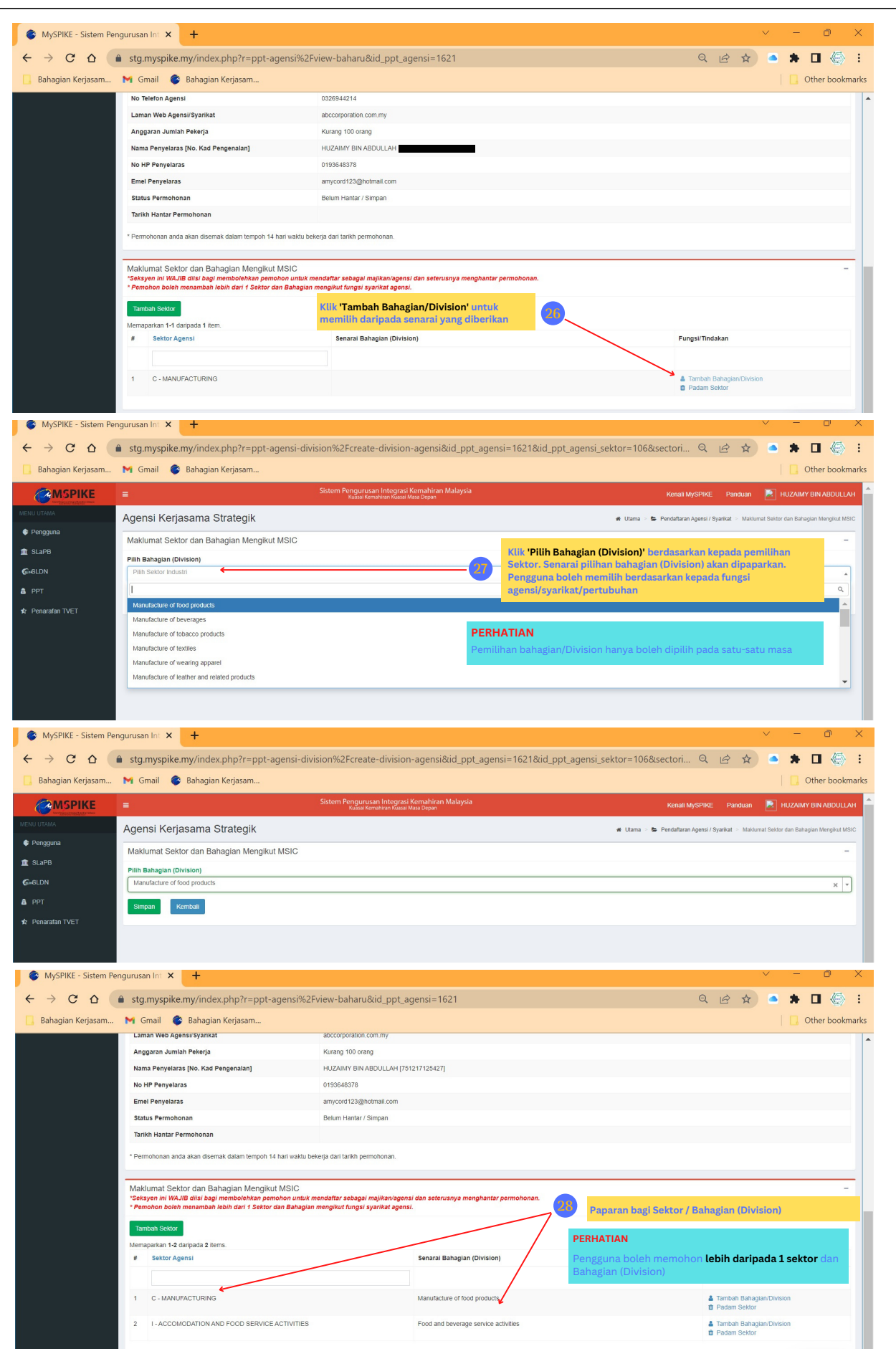

# LANGKAH 5 : Hantar Maklumat Permohonan

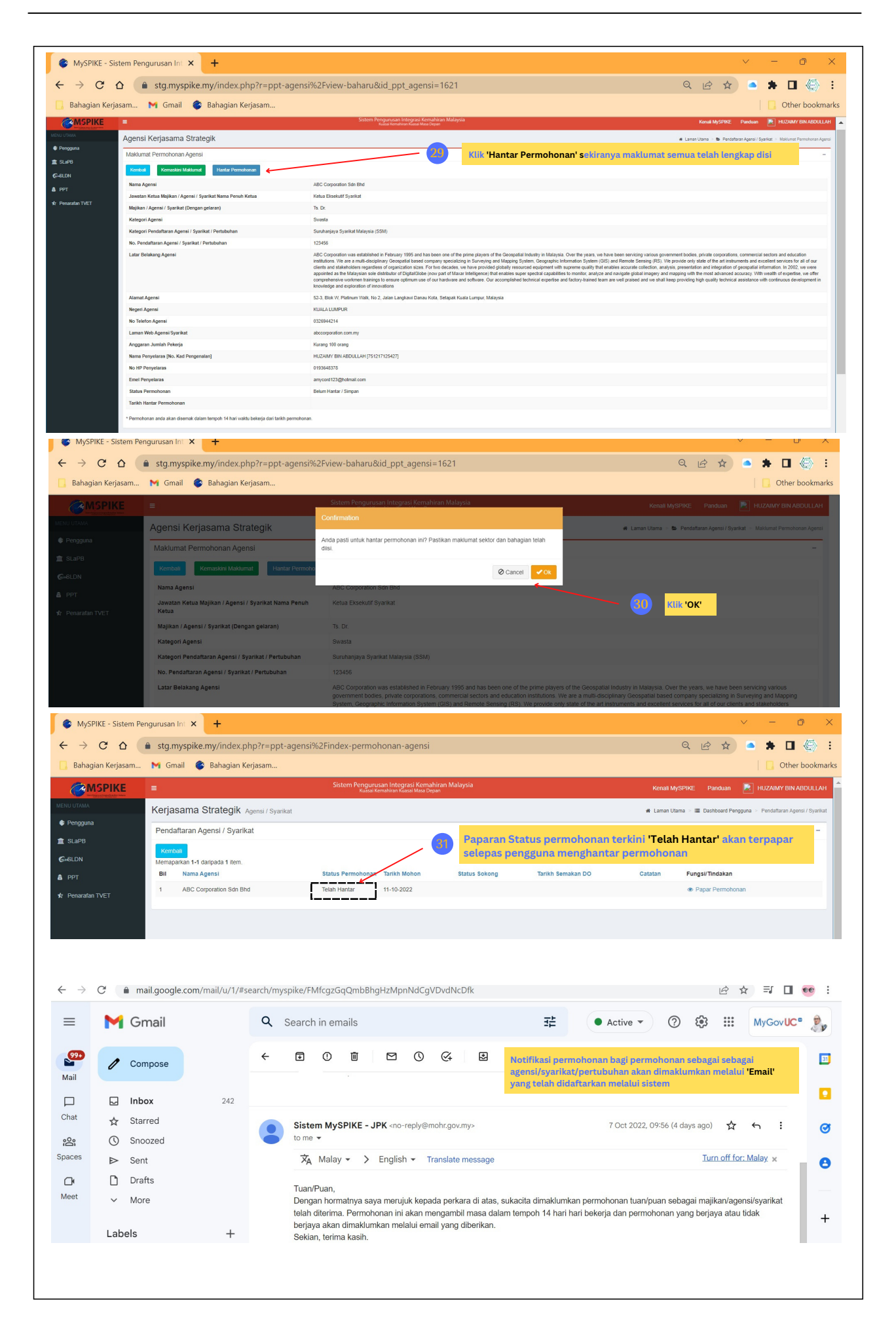

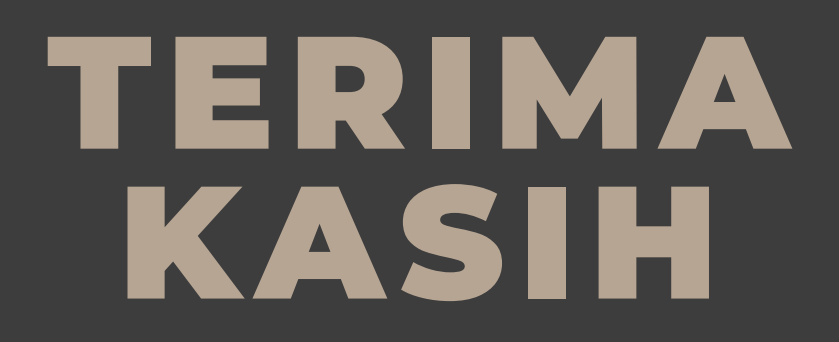

Kemahiran bermula dari anda.

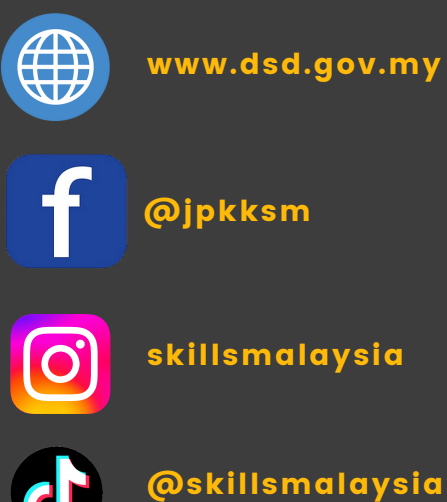

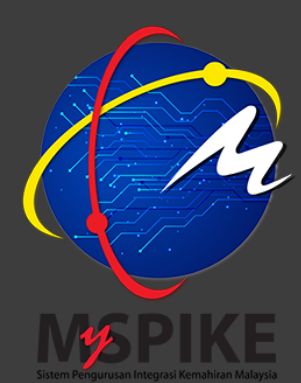

**WWW. M Y S P I K E .M Y**